# 《操作系统》思政实验大纲

#### 一、课程基本信息

课程代码:110114

课程名称:操作系统

英文名称:Operation System

实验总学时:12 学时

适用专业:计算机科学专业、软件工程专业、信息管理专业、电子商务专业

课程类别: 学科基础课

先修课程:高级程序设计语言、汇编语言、计算机组成原理、数据结构

二、实验教学的总体目的和要求

1、总体目标

毛主席说: "实践是检验真理的唯一标准",阐明了检验真理的标准只能是社会实 践,理论与实践的统一是马克思主义的一个最基本的原则。学习中也是如此,"读万卷 书不如行万里路",而学校教育检验理论知识最有效的方法就是利用教学条件开展实验 教学。

通过实验教学,使学生更好地理解操作系统的基本概念、基本原理和实现技术,再 以理论指导实践进行深入开发和创新实践。

2、总体要求

(1)对学生的要求

①完成先修课程,尤其是 C 语言;

- ②实验课前预习,做好知识准备;
- ③明确实验目的,完成实验内容;
- ④分析实验结果,总结实验过程;

⑤撰写实验报告,验证理论知识。

(2)对教师的要求

①有一定编程能力,尤其是 C 语言编程; ②熟悉 Linux 的常用命令和系统调用; ③熟悉操作系统工作原理,能够解释实验结果。

### (3)对实验条件的要求

Ubuntu 虚拟机、Visual C++ 6.0

#### 三、实验教学内容

《论语·为政》子曰:"温故而知新,可以为师矣。"在新时代的教育背景下,不仅 要温故知新,更要推陈出新。因此,通过适当的课后练习不仅可以帮助学生巩固和内化 知识,还可以启发学生运用知识解决问题,并培养创新意识和创造能力。

课程配套六个验证型实验,帮助理解抽象的概念和原理。实验一和实验二是文件与 目录的常用命令以及文件和目录权限的设置与修改,通过实验帮助学时理解联机命令用 户接口的使用以及文件系统的基本操作。实验三是练习 Linux 编辑器 Vi 和 C 语言编译 器 Gcc 的使用,为后面的实验做准备。实验四是父进程创建子进程形成进程家族树,通 过实验分析各种可能的执行顺序,帮助理解并发执行的概念。实验五是父进程创建子进 程和线程,对比分析线程与子进程在资源共享、继承以及运行方面的异同。实验六是进 程的高级通信,通过管道通信体会进程高级通信的实现。

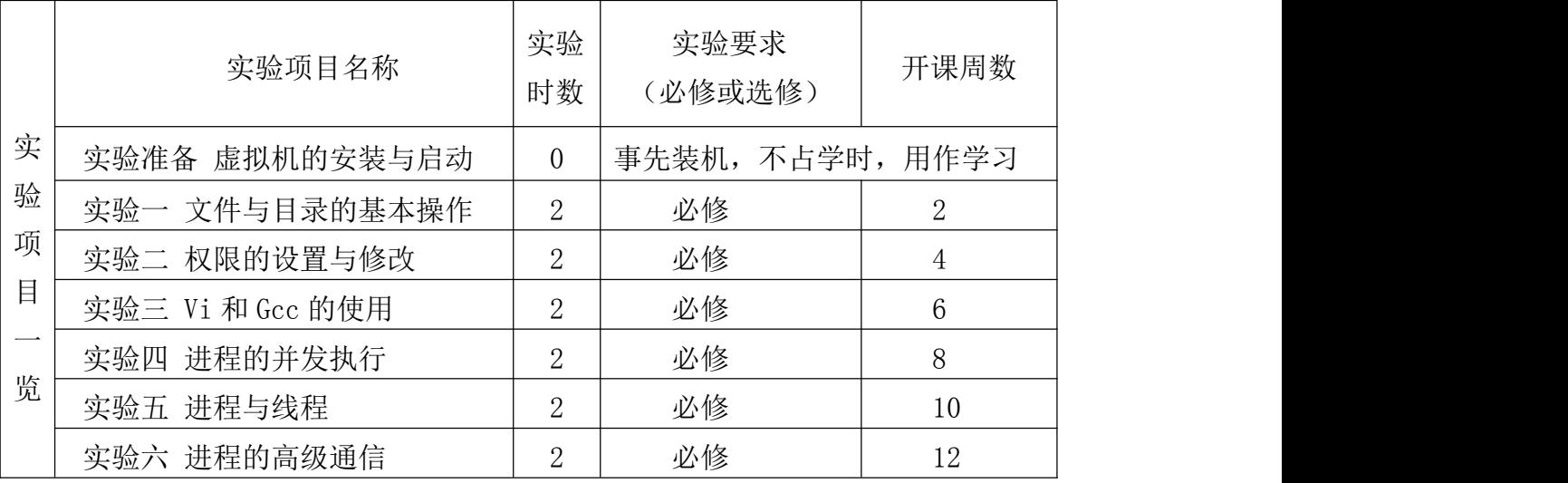

# 实验准备

实验名称:文件与目录的基本操作

### 实验内容:

- 1. 安装虚拟机步骤
	- (1) 需要的软件

Daemon Tools Lite: 镜像驱动程序

VMWare Workation:虚拟机软件

Ubuntu Kylin LTS 版:乌班图 Linux

(2) 安装步骤

安装 Daemon Tools Lite

安装 VMWare Workation

安装 Ubuntu

- 2. Linux 命令的格式
	- bash 命令的一般格式是:

命令名 [选项] [参数 1] [参数 2] …

示例: cp -f file1.c file2.c

格式说明:

- (1) 命令名必须是小写的英文字母;
- (2) Linux 的文件名长度不超过 256 个字符,且不能使用如下字符:
	- $! 0 # $^{\circ} 8 * () [ ] { } 0 ]$
	- < > 空格
- (3) Linux 文件名区分大小写;文件名中如有多个圆点,则最右边一个为分隔符, 且多表示文件类型;
- (4) Linux 使用"/"为根目录、目录分隔符和目录与文件的分隔符;
- (5) 命令中通配符的使用
	- \* 代表任意个任意字符
	- ? 代表一个任意字符

[ ] 只要文件名中[ ]位置处的字符在[ ]中指定的范围内,那么该文件名 就与给定的模式相匹配。[! ]是对[ ]中内容的排除,不在这个范围就匹配。 3. 超级用户与普通用户

- (1) 超级用户是对系统的一切资源均具有访问权限的用户,即系统管理员,用 户名为: root, 命令提示符为: #:
- (2) 普通用户由超级用户创建和删除,仅具有超级用户指定的访问权限,命令 提示符为: \$。
- (3) 超级用户和普通用户可以相互切换;要养成用普通用户登录、使用系统的 习惯。
- 实验性质:综合性
- 实验学时:0

#### 实验目的与要求:

- 1.掌握虚拟机的安装;
- 2.了解超级用户和普通用户的切换;
- 3.掌握用户的创建和删除;
- 4.掌握系统的启动和退出。

实验条件:Ubuntu 虚拟机、Visual C++ 6.0

### 研究与思考:

- 1. 尝试安装自己的虚拟机;
- 2. 创建和删除自己的用户;
- 3. 熟练登录与退出系统。

#### 理论与实践的辩证思考:

1、实践决定理论,实践是理论的来源,是理论发展的根本动力、是理论的最终目 的、是检验真理的唯一标准。

2、理论对实践有能动的反作用。理论产生的最终目的是为了更好地指导实践,真 理和科学理论对实践有巨大的推动作用。

3、理论和实践是相辅相成的,缺一不可的,不能任意割裂两者的辩证关系,孤立 地强调一个方面。

4、要坚持理论与实践相结合。必须坚持理论和实践的具体的、历史的统一。

# 实验项目一

实验名称:文件与目录的基本操作

### 实验内容:

- 1. 目录操作
	- (1)查看当前目录 \$pwd
	- (2)显示目录内容 ls [选项] [目录或文件]
	- (3)改变目录 cd [路径]
	- (4)创建目录 mkdir [选项] 目录名
	- (5)删除空目录 rmdir [选项] 目录名
- 2. 文件操作
	- (1)创建空文档 touch [选项] 文件名
	- (2)查看文件内容 cat 文件名
	- (3)分页查看文件内容 more [选项] 文件名 / less [选项] 文件名
	- (4)复制文件 cp [选项] 源文件路径名 目标文件路径名
	- (5)移动文件 mv [选项] 源文件路径名 目标文件路径名
	- (6)删除文件 rm [选项] 文件名|目录名

#### 3.查看系统目录和文件

- (1)查看/bin 子目录内容
- (2)查看/home 子目录内容
- (3)查看/etc 子目录下的文件
- (4)查看环境变量设置

\$gedit /etc/environment (用 gedit 显示全局环境变量) \$gedit /etc/profile (用 gedit 显示登录用户环境设置) \$gedit ~/profile (用 gedit 显示当前用户环境设置)

- (5)认识环境变量 \$PATH
	- 在 PATH 中设置命令的搜索路径,在任何目录都可以执行常用命令。

### 4. 文件的其他操作

- (1)查找文件 find 目录名 [选项]
- (2)按指定模式查找文件 grep [选项] 字符串 文件列表
- (3)对指定文件按行排序 sort [选项] 文件名
- 5. 群命令及续行符

实验性质:验证性

实验学时:2

### 实验目的与要求:

1.了解 Linux 文件系统的结构和功能;

2.了解 Linux 文件系统的访问方式;

3.掌握常用的文件和目录操作命令;

4.熟悉字符界面的联机命令工作方式。

实验条件:Ubuntu 虚拟机、Visual C++ 6.0

## 研究与思考:

1.Linux 的文件组织与 Windows 有什么不同?

2.创建如下的工作目录,然后尝试删除 student1 和 student2。

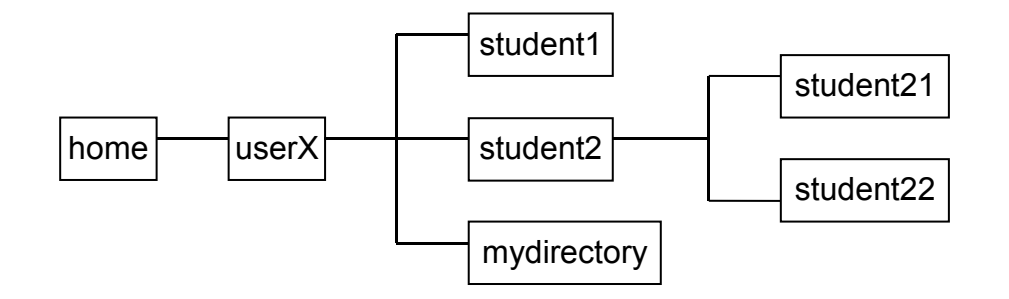

3.在用户主目录下创建 myfiel1, myfile2, myfile3 三个文件,总结创建文件的几 种方法。

4.总结查看文本文件内容的几种方法。

5.在自己的目录下进行显示、复制、移动、删除等基本操作。

6.了解 Linux 群命令的执行。

# 实验项目二

实验名称:权限的设置与修改

### 实验内容:

- 1. 权限说明
	- (1) 独立的权限级别

文件拥有者 (u-user)

所在组成员(g—group)

其他用户(o-others)

- (2) 文件权限
	- r(read):查看文件内容
	- w(write):修改文件
	- x(execute):运行可执行文件
- (3) 目录权限
	- r(read):列出目录内容
	- w(write):在目录中增删文件
	- x(execute):进入并访问目录中的文件
- 2. 文件属性
	- (1)文件类型
		- -:普通文件
		- d:目录
		- l:符号链接
		- c:字符型设备节点
		- b: 块设备节点
	- (2)文件访问权限(3 级独立权限)
	- (3)文件的硬链接数
	- (4)文件拥有者的用户名
	- (5)文件所属用户组名
	- (6)文件的字符数
	- (7)文件创建的日期和时间
	- (8)文件的路径名

#### 3.具体操作

- (1)查看文件权限 ls –l
- (2) 修改文件更改时间 touch –t [时间] [文件名]
- (3)创建文件链接 ln [-s] 旧文件名 新文件名 硬链接 \$ln ./mydirectory/hello my\_hello 符号链接 \$1n - s ./mydirectory/hello my\_symbol 两者的区别 \$rm –f ./mydirectory/hello \$cat my\_hello 可用硬链接 my\_hello 显示其内容 \$cat my\_symbol 不能显示符号链接 my\_symbol 内容
- (4)修改文件或目录权限
	- 格式一: chmod who operator permission 文件名/目录名 who 的含义:
		- u:文件属主权限
		- g:同组用户权限
		- o:其他用户权限
		- a:所有用户权限

operator 的含义:

- +:增加权限
- -:取消权限
- =:设定权限

permission 的含义:

- r:读权限
- w:写权限
- x:执行权限
- s:文件属主和组 set-ID
- t:粘性位
- l:给文件加锁,使其他用户无法访问

格式二: chmod ××× 文件名/目录名

r--: 4-读 -w-: 2-写 --x: 1-执行 rw-:  $4+2=6$  r-x:  $4+1=5$  rwx:  $4+2+1=7$ 

(5)改变文件或目录所属组 chgrp [选项] 组 文件

(6)改变文件的属主或属组 chown [选项] 用户或属组 文件 实验性质:验证性

实验学时:2

### 实验目的与要求:

1.理解文件和目录权限的概念;

2.掌握权限的设置和修改。

实验条件:Ubuntu 虚拟机、Visual C++ 6.0

### 研究与思考:

1.(1)在主目录下创建工作目录 mywork,将/usr/bin/cal 以文件名 mycal、将 /bin/cat 以文件名 mycat 均复制到 mywork 下, 分别查看文件 cal 和 cat 的权限, 以及 文件 mycal 和 mycat 的权限,有什么不同?

(2)分别运行 cal 和 mycal,是什么结果?思考原因。

(3)要使文件 mycal 运行,应该怎么做?

2.(1)在主目录下用 cat 命令创建内容为"Hello,World!"的文本文件 hello,然 后在子目录 mywork 下创建名为 my\_hello 的硬链接, 以及名为 my\_symbol 的符号链接, 分别显示这两个链接的内容;

(2)修改主目录下的文件 hello 的内容,再次显示这两个链接的内容,有什么不 同? ストランド アイストランド しんしょう しんしょう しんしゅう しんしゅう しょうしゅう

(3) 然后删除主目录下的文件 hello,再次显示这两个链接,结果又有什么不同?

- 3. (1) 在主目录下,显示文件 hello 的权限;
	- (2) 去掉文件属主的 r 权限,可以显示其内容吗?添加 r 权限再试试;

(3) 夫掉文件属主的 w 权限,可以修改其内容吗?添加 w 权限再试试。

- 4. (1) 在主目录下,显示子目录 mywork 的权限;
	- (2) 去掉文件属主的 x 权限,能否进入该子目录?加上再试试;
	- (3) 去掉文件属主的 r 权限,能否显示该子目录的内容?加上再试试;

(4) 去掉文件属主的 w 权限,能否在该子目录下创建或删除文件?加上再试试。 5. 尝试用格式二的方法为文件或子目录设置权限。

# 实验项目三

实验名称:Vi 编辑器和 Gcc 编译器的使用

实验内容:

- 1. 在当前目录下创建一个 exercise 子目录, 并切换到该目录;
- 2.用 vi 输入一个名为 hello.c 的源程序

#include <stdio.h> int main ( ) { printf("Hello world, Linux programming!\n\n"); return 0; }

3.练习命令模式、插入模式和底线模式的常用命令,存盘退出;

4.再次进入 hello.c,将源程序修改为以下代码

 $\#$ include  $\leq$ stdio h $>$ int main ( )  $\{$  char name[10]; printf("please input a name:\n"); scanf("%s",name); printf("%s%s","Hello ",name); printf(" $\ln$ "); return 0; }

- 5. 以文件名 nihao. c 存盘退出, 用 1s 杳看文件信息
- 6. gcc 的用法 gcc [选项] [文件名]

选项说明:

- -E:仅对输入文件进行预处理
- -c:把源代码编译为目标文件,不执行汇编和链接的过程
- -s:编译产生汇编语言文件后停止编译
- -o:编译并直接产生可执行文件
- (1) 分四个阶段对该程序进行编译

 $sec$  – E hello.c – o hello.i

(将 hello.c 的预处理结果保存在 hello.i 中)

 $sec - c$  hello.  $i - o$  hello.  $o$ 

(将预处理结果 hello.i 编译为目标文件 hello.o)

 $s_{\text{gcc}}$  -s hello.i -o hello.s

(也可将预处理结果 hello.i 编译为汇编文件 hello.s)

\$gcc hello.o –o hello

(将目标文件 hello.o 编译为可执行文件 hello)

(2)运行可执行文件 \$./hello (运行可执行文件 hello) 实验性质:验证性

实验学时:2

实验目的与要求:

1.理解文件和目录权限的概念;

2.掌握权限的设置和修改。

实验条件:Ubuntu 虚拟机、Visual C++ 6.0

## 研究与思考:

1.Vi 有几种工作模式?掌握各种模式下的基本操作;

2.如何用 Gcc 实现源程序的编译和调试?

3.如何运行可执行程序?

# 实验项目四

实验名称:进程的并发执行

## 实验内容:

(1) 进程的资源继承

对比分析以下两段代码的执行结果和原因。

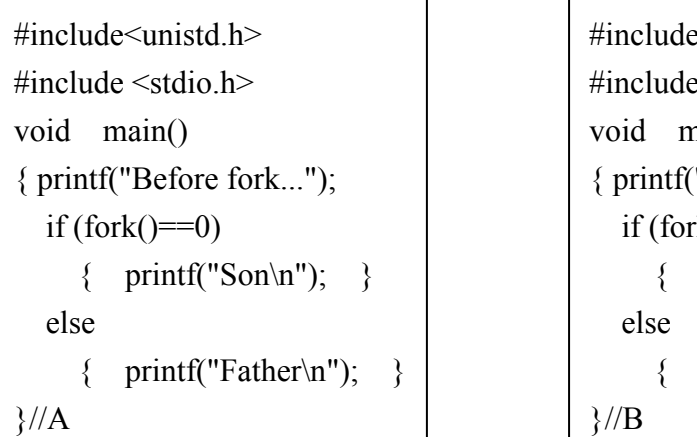

```
#include<unistd.h>
#include <stdio.h>
void main()
{ printf("Before fork...\n");
  if (fork() == 0){ printf("Son\n"); }
  else
     { printf("Father\n"); }
}//B
```
## 2.进程的并发执行

编写一段程序,利用 fork()创建两个子进程,其中父进程显示字符"AAA",两 个子进程分别显示字符"BBB"和"CCC"。观察和记录屏幕上的显示结果,并分析原因。

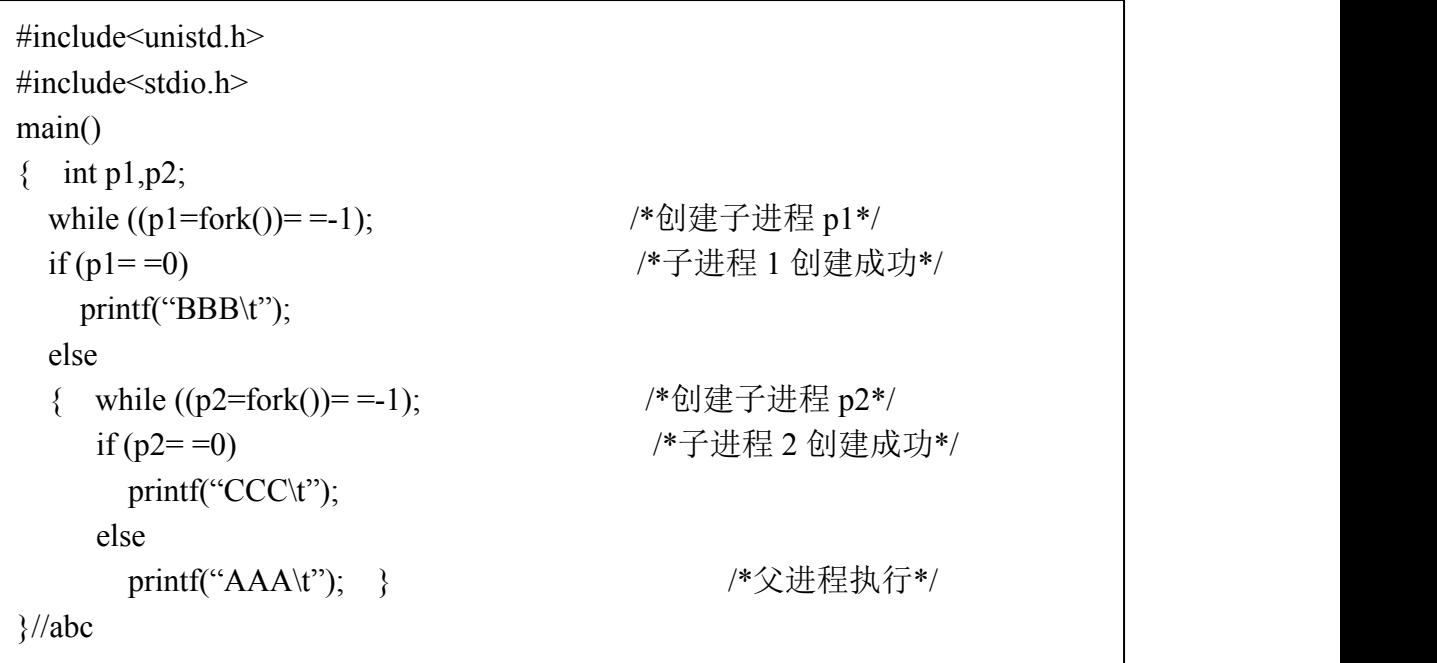

3. 进程的并发控制

对比以下两段代码,分析可能的输出结果和原因。

```
#include<unistd.h>
#include<stdio.h>
main()
\{ int p1, p2;
 while ((p1=fork()) = -1); /*创建子进程 p1*/
 if (p1= =0) /*子进程 1 创建成功*/
   for (i=0; i<50; i++)printf("son%d\n",i); /*输出 50 个字符串"son"*/
 else
  { while ((p2=fork())= =-1); /*创建子进程 p2*/
    if (p2= =0) /*子进程 2 创建成功*/
      for (i=0; i<50; i++)printf("daughter%d\n",i); /*输出 50 个字符串"daughter"*/
    else for (i=0;i<50;i++) /*父进程执行*/
           printf("children%d\n",i); /*输出 50 个字符串"children"*/
  \} }//A
```

```
#include<unistd.h>
#include<stdio.h>
main()
\{ int p1, p2, i;
 while ((p1=fork()) = -1); /*创建子进程 p1*/
 if (p1= =0) /*子进程 1 创建成功*/
  { lockf(1,1,0);for (i=0; i<50; i++) printf("son%d\n",i);
    lockf(1,0,0);else
  { while ((p2=fork())==-1); /*创建子进程 p2*/
   if (p2= =0) /*子进程 2 创建成功*/
   \{ lockf(1,1,0);for (i=0; i<50; i++) printf("daughter%d\n",i);
     lockf(1,0,0);else { lockf(1,1,0);for (i=0; i<50; i++) printf("children%d\n",i);
           lockf(1,0,0);\} \frac{\ }{\ } //B
```
4.进程的多次创建

对比分析以下两段代码,深入理解进程的循环创建与并发执行。

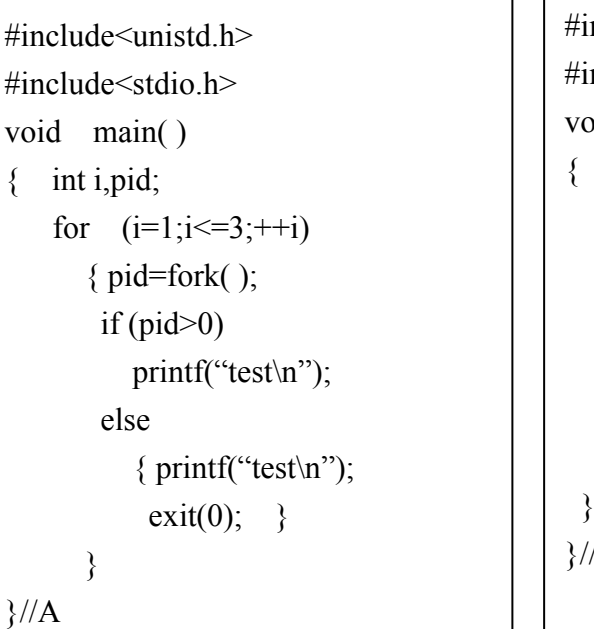

```
#include<unistd.h>
#include<stdio.h>
void main( )
{ int i,pid;
   for (i=1; i \leq 3; ++i)\{ pid=fork();
    if (pid>0)
      printf("test\n");
    else
      printf("test\n");
 }
}//B
```
实验性质:验证性

实验学时:2

## 实验目的与要求:

- 1.理解文件和目录权限的概念;
- 2.掌握权限的设置和修改。

实验条件:Ubuntu 虚拟机、Visual C++ 6.0

## 研究与思考:

1.父进程如何创建子进程?

- 2.子进程的执行入口在哪里?
- 3.父进程和子进程的并发执行是什么含义?
- 4.并发进程竞争资源如何进行控制?

# 实验项目五

实验名称:认识进程和线程

## 实验内容:

1.用 fork( )创建进程

fork 系统调用创建的子进程复制了父亲进程的资源,包括内存的内容 task\_struct 内容(两个进程的 pid 不同)。这里是资源的复制不是指针的复制。

```
//testFork.c
#include"stdio.h"
int main()
{ int count = 1;
  int child;
 if(!(child = fork()){ //开始创建子进程
    printf("This is son, his count is: %d. and his pid is: %d\n", ++count, getpid());
                      //子进程的内容 }
  else
   { printf("This is father, his count is: %d, his pid is: %d\n", count, getpid());
   }
}
```
显示结果:

This is son, his count is: 2. and his pid is: 302

This is father, his count is: 1, his pid is: 301

2.用 vfork( )创建线程

vfork 系统调用创建出来的是一个线程,因为它缺少了自己独立的内存资源。

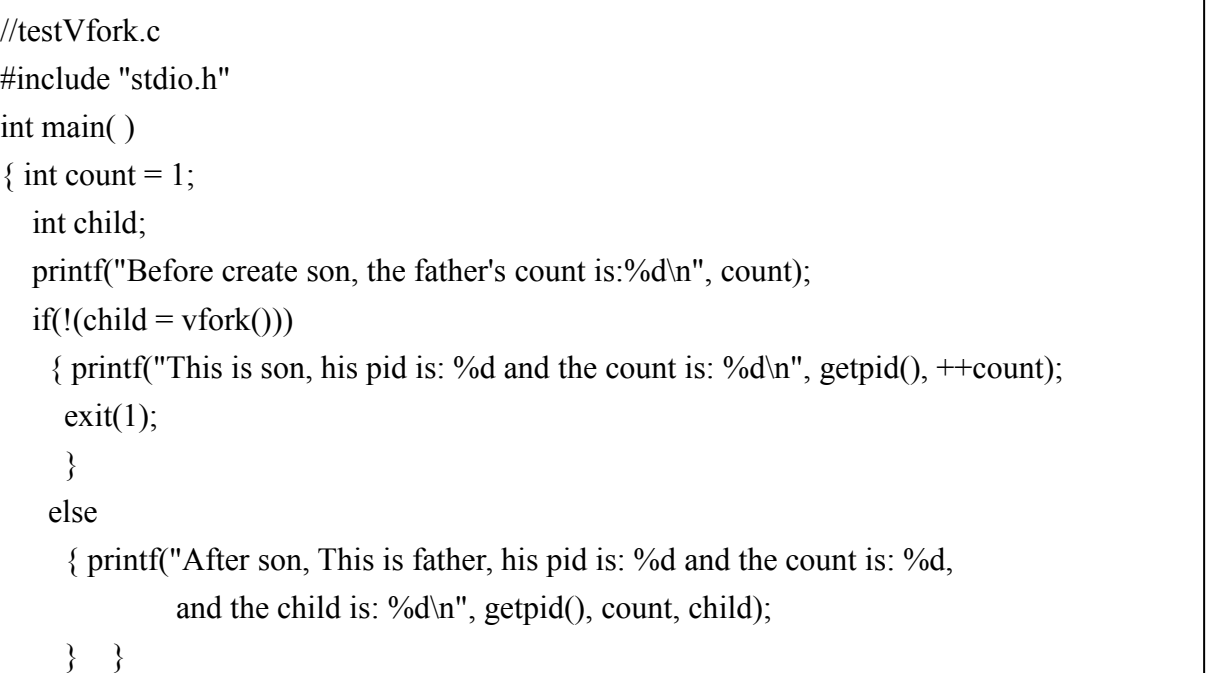

显示结果:

Before create son, the father's count is:1

This is son, his pid is: 4185 and the count is: 2

After son, This is father, his pid is: 4184 and the count is: 2, and the child is: 4185

3.用 vfork( )创建线程和父进程的同步问题

由 vfork 创造出来的子进程还会导致父进程挂起,除非子进程执行 exit 或者 execve 才会唤起父进程。看下面程序:

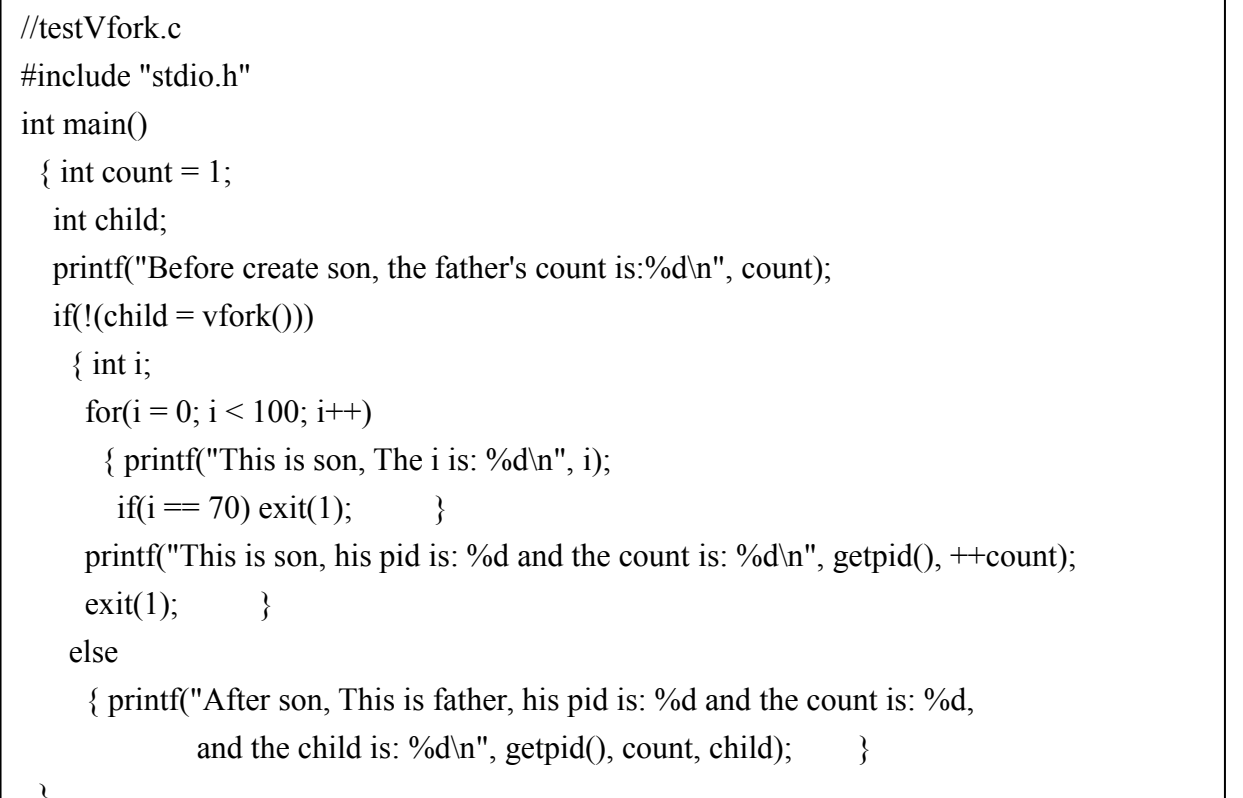

}

## 实验学时:2

## 实验目的与要求:

- 1.理解文件和目录权限的概念;
- 2.掌握权限的设置和修改。
- 实验条件:Ubuntu 虚拟机、Visual C++ 6.0

## 研究与思考:

- 1. 子进程和线程在资源继承方面有何不同?
- 2. 子进程、线程和父进程的执行顺序如何控制?

# 实验项目六

实验名称:进程的高级通信

### 实验内容:

1.进程内的串行通信

编制程序,利用管道发送三条消息,然后顺序输出。

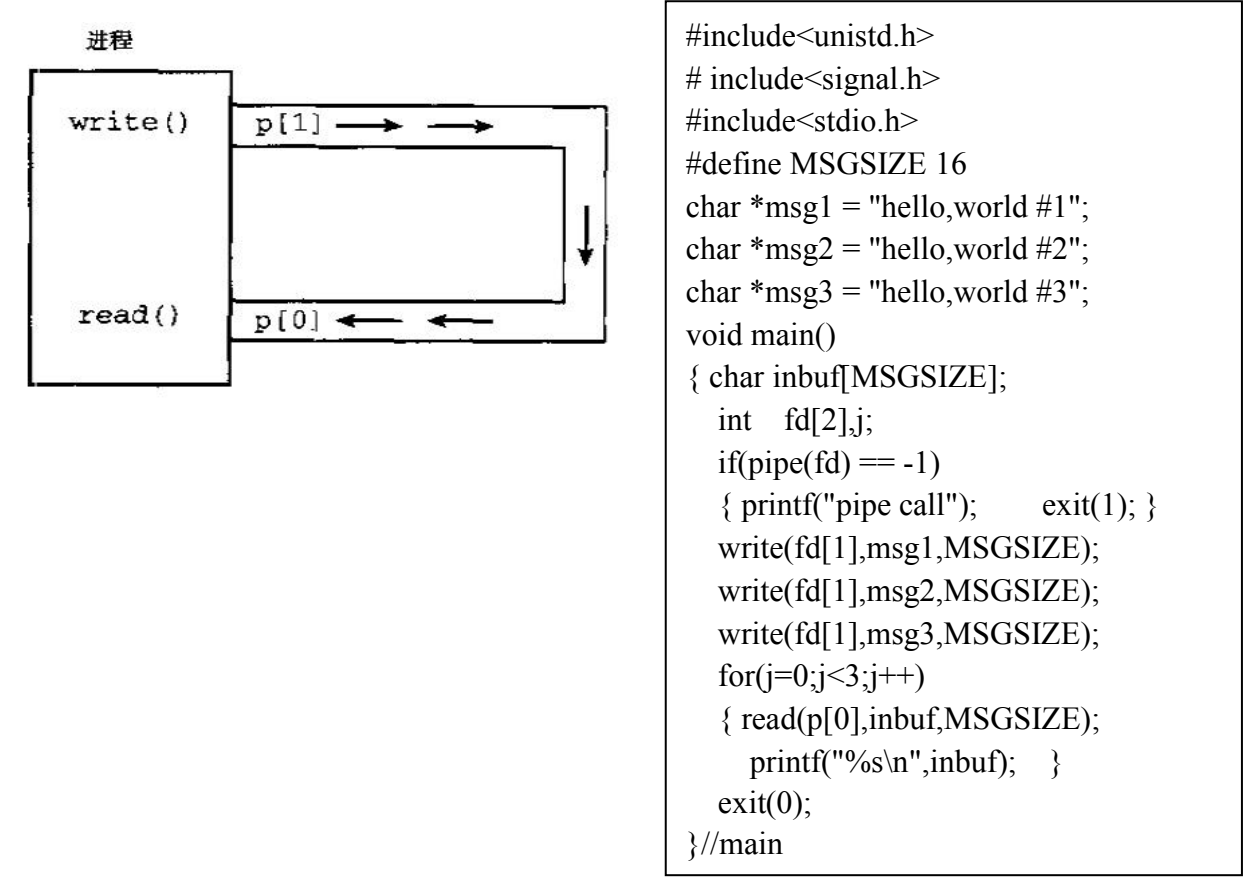

2.进程间的管道通信

编写程序,在父进程中创建一个子进程,子进程向父进程创建的管道中写入消息, 父进程从管道中读出消息。

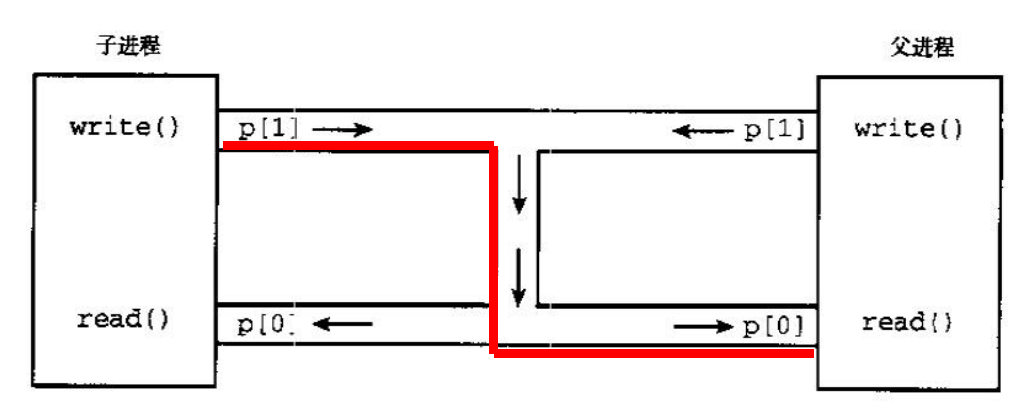

[提示] 管道其实是强制用做单向的通信信道,而它本身是允许双向通信的。如果 两个进程都同时读写管道,结果将会发生混淆。

```
#include<unistd.h>
#include <stdio.h>
void main( )
{ int pid , fd[2];
 char buf1[20], buf2[20];
 pipe(fd);
 while ((pid=fork()) == -1);
 if (pid==0)
  { sprintf(buf1,"This is an example\n") ;
   write\left(\frac{fd}{1}\right), buf1,50;
   exit(0) ; \frac{1}{2}//if
 else
   { wait(0);
     read(fd[0],buf2,50);
     printf("%s",buf2); }//else
}//main
```
3.进程间的管道互斥

编制程序,父进程创建两个子进程,两个子进程分别向管道写入消息,父进程 依次从管道读出消息。为了使两个子进程写入的消息不至于混淆,要实现对管道写入端 的互斥访问。

```
\# include \leunistd.h ># include \lesignal.h ># include<stdio.h>
main( )
\{ int fd[2], pid1, pid2;
 char OutPipe[100],InPipe[100];
 pipe(fd); <br> /*创建管道*/
 while ((pid1=fork())= =-1); /*创建子进程 1*/
 if (pid1= =0) /*子进程 1 创建成功*/
 { lockf(fd[1],1,0); /*锁定管道写入端*/
   sprintf(OutPipe,"Child1 is sending message!"); /*定义发送缓冲区*/
   write(fd[1],OutPipe,50); /*写入管道*/
   sleep(5);
   lockf(fd[1],0,0); /*释放管道写入端*/
   exit(0); } /*子进程终止*/
 else
 { while ((pid2=fork( ))= =-1);
   if (pid2=-0)
   { lockf(fd[1],1,0);sprintf(OutPipe,"Child2 is sending message!");
    write(fd[1],OutPipe,50);
    sleep(5);
    lockf(fd[1],0,0);exit(0); \}else
   { wait(0); /*等待子进程终止*/
    read(fd[0],InPipe,50); /*从管道读出端读消息到接收缓冲区*/
    printf("%s\n",InPipe); /*输出读到的消息*/
    wait(0);
    read(fd[0],InPipe,50);
    printf("%s\n",InPipe);
    exit(0); \}}//else
}//main
```
实验性质:验证性

实验学时:2

实验目的与要求:

- 1.理解文件和目录权限的概念;
- 2.掌握权限的设置和修改。

实验条件:Ubuntu 虚拟机、Visual C++ 6.0

## 研究与思考:

- 1.进程通信的本质是什么问题?
- 2.管道通信时如何实现的?
- 3.如何实现管道通信的同步与互斥?

### 四、考核方式

撰写实验报告,实验报告成绩占平时成绩的 40%。

## 五、推荐实验教材和教学参考书

实验教材:自编教材

参考教材: 胡峰松. 操作系统原理实验教程(基于 Linux)(第 1 版). 北京: 清华大 学出版社,2010 年

## 六、其他需说明的

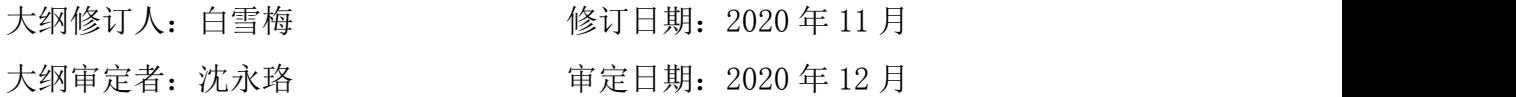